## **Wijzigen volgorde meetwaarden**

De functie "Volgorde wijzigen" kan op de volgende wijze worden geselecteerd. Vanuit het meetmenu "Rookgas" gaat u via "Meetdata" naar "Volgorde wijzigen".

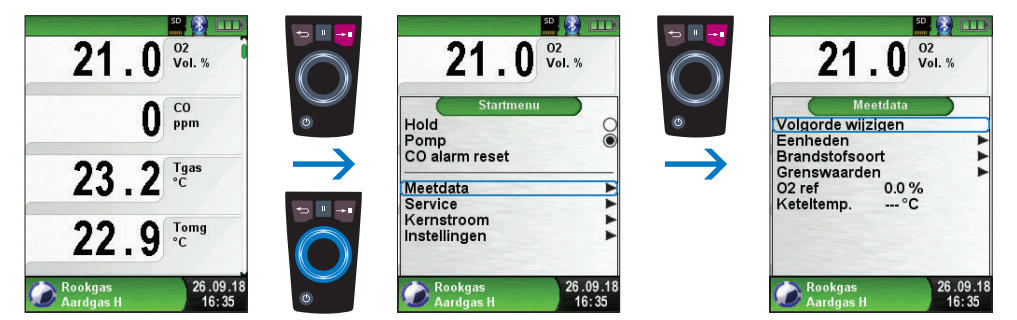

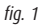

Navigeer met de Aanraakgevoelig navigatieveld naar de gewenste meetwaarde en selecteer deze met de Entertoets. De geselecteerde meetwaarde heeft een afwijkende kleur.

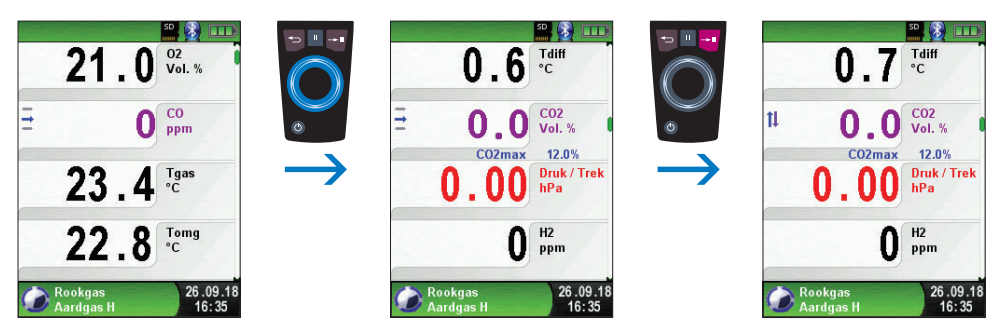

fig.  $2$ 

## **AANVULLING HANDLEIDING** BLAUWE LIJN EURO $\lambda$ YZER® STx en MULTI $\lambda$ YZER STe serviceanalysers

Met de Aanraakgevoelig navigatieveld verplaatst u de meetwaarde naar de gewenste positie. Hierna drukt u op de Escapetoets om de positie vast te leggen. De meetwaarde wordt dan weer in zwart weergegeven.

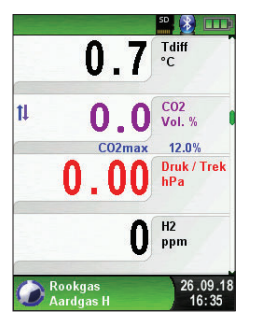

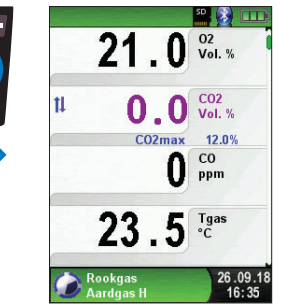

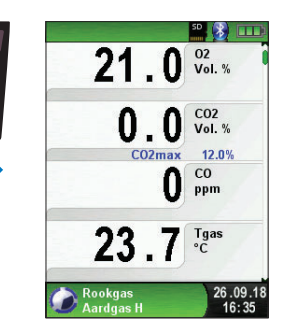

fig.  $3$ 

Wijzigingen voorbehouden EURO-INDEX NL v18001

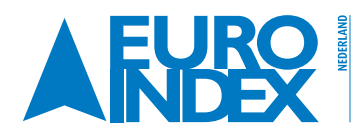

Rivium 2e straat 12<br>2909 LG Capelle a/d IJssel  $\frac{12}{66}$  1930 Zaventem<br>1: 010 - 2 888 000 1: +32 - (0)2 - 757 92 44  $T: 010 - 2888000$  $F: 010 - 2888010$ verkoop@euro-index.nl www.euro-index.nl

T:  $+32 - (0)2 - 7579244$  $F: +32 - (0)2 - 7579264$ info@euro-index.be www.euro-index.be